## **Οn line η αγορά όλων των εισιτηρίων του ΟΑΣΑ, μεγάλα τα οφέλη για τους επιβάτες**

2021/06/17 14:12 στην κατηγορία MMM

Την επέκταση της on – line αγοράς εισιτηρίων και στους κατόχους της ανώνυμης κάρτας ATH.ENA Card ανακοίνωσε ο Οργανισμός Αστικών Συγκοινωνιών Αθηνών (ΟΑΣΑ).

Πλέον, **το σύνολο των εισιτηρίων του ΟΑΣΑ** καθίσταται προσβάσιμο **για αγορά από το διαδίκτυο,** γεγονός που προσφέρει μεγάλη ευελιξία και ευκολία στους επιβάτες.

Με το πάτημα ενός κουμπιού από υπολογιστή ή από κινητό, ο επιβάτης μπορεί να προμηθευτεί εισιτήρια ή να φορτίσει την κάρτα του ανάλογα με τις ανάγκες του, χωρίς αναμονή σε εκδοτήρια και εκδοτικά μηχανήματα, με συναλλαγή χωρίς μετρητά.

Απαραίτητη προϋπόθεση, να διαθέτει ATH.ENA Card, είτε προσωποποιημένη, είτε ανώνυμη. Μέχρι πρότινος, η δυνατότητα της on line αγοράς εισιτηρίων ήταν διαθέσιμη μόνο στους κατόχους προσωποποιημένων καρτών και **τώρα επεκτείνεται και στους κατόχους ανώνυμης κάρτας.**

Η προμήθεια της ανώνυμης κάρτας ATH.ENA Card **είναι πολύ απλή:** αρκεί ο επιβάτης να την ζητήσει από κάποιο εκδοτήριο. Δεν απαιτείται η προσκόμιση εγγράφων και, όπως η προσωποποιημένη κάρτα, είναι πλαστικοποιημένη και έχει διαστάσεις που επιτρέπουν την εύκολη αποθήκευσή της.

Εφεξής και οι κάτοχοι ανώνυμων καρτών μπορούν να φορτίζουν τις κάρτες τους από την ιστοσελίδα και από κινητά με τεχνολογία NFC, με όλα τα εισιτήρια μικρής χρονικής διάρκειας κανονικής τιμής ή/και χρηματικό ποσό έως 50 ευρώ.

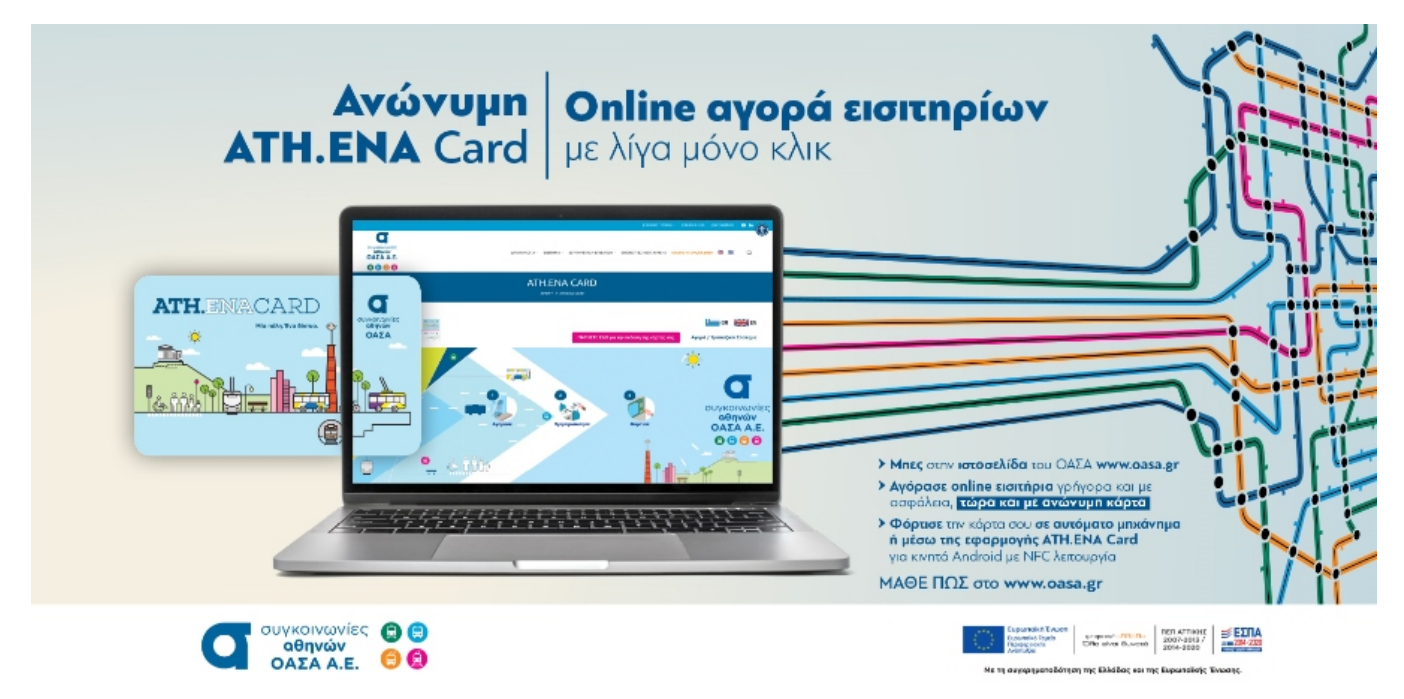

Στο πλαίσιο της καλύτερης δυνατής εξυπηρέτησης του κοινού, ο ΟΑΣΑ παρέχει ενημερωτικό υλικό στην ιστοσελίδα του Οργανισμού για τη διαδικασία φόρτισης των ανώνυμων καρτών.

H φόρτιση πραγματοποιείται είτε μέσω της εφαρμογής ATH.ENA. Card, είτε από την ιστοσελίδα www.oasa.gr, στην οποία θα παρέχονται οι απαραίτητες κατευθύνσεις, με απεικονίσεις των βημάτων.

Μάλιστα, η ιστοσελίδα παρέχει στο χρήστη και τη δυνατότητα ελέγχου της κατάστασης της κάρτας και του ιστορικού των συναλλαγών της.

Για τη χρήση των λειτουργιών της, όπως είναι φυσικό, ο χρήστης πρέπει να είναι κάτοχος προσωποποιημένης ή ανώνυμης κάρτας και να **δημιουργήσει λογαριασμό στην ιστοσελίδα ή στην εφαρμογή.**

Η επέκταση της φόρτισης εισιτηρίων και στις ανώνυμες κάρτες μέσω διαδικτύου, πέρα από τα χρηστικά οφέλη για τον επιβάτη, εντάσσεται στον ευρύτερο σχεδιασμό του ΟΑΣΑ για τη βελτίωση των παρεχόμενων συγκοινωνιακών υπηρεσιών.

## **Διαδικασία εγγραφής**

- Εγγραφή: Στο Αρχικό Μενού, πατώντας στην επιλογή «Αγορά/Τραπεζικό Σύστημα» πάνω δεξιά στην αρχική οθόνη, θα εμφανιστεί ένα αναδυόμενο παράθυρο μέσω του οποίου ο χρήστης μπορεί να εισέλθει στον λογαριασμό του ή να δημιουργήσει έναν καινούργιο.
- Για τη δημιουργία νέου λογαριασμού, ο χρήστης πρέπει να επιλέξει τον σύνδεσμο «Κάντε κλικ εδώ» κάτω δεξιά στο αναδυόμενο παράθυρο εισόδου.
- Υπάρχουν δύο είδη λογαριασμού χρήστη: Λογαριασμός χρήστη με

προσωποποιημένη κάρτα & Λογαριασμός χρήστη με ανώνυμη κάρτα

- Πατώντας τον σύνδεσμο «Κάντε κλικ εδώ», εμφανίζεται στον χρήστη η φόρμα για τον έλεγχο του αριθμού της κάρτας του. Ο χρήστης πληκτρολογεί τον αριθμό της κάρτας και επιλέγει «Έλεγχος» ώστε να γίνουν οι απαραίτητοι έλεγχοι για την εγκυρότητα της κάρτας.
- Στη συνέχεια, ανάλογα αν ο τύπος της κάρτας είναι ανώνυμη ή προσωποποιημένη εμφανίζεται η αντίστοιχη φόρμα εγγραφής.
- Στην περίπτωση της ανώνυμης κάρτας ζητείται από τον χρήστη να συμπληρώσει την ηλεκτρονική του διεύθυνση (email), καθώς και τον κωδικό πρόσβασης που επιθυμεί.
- Εφόσον έχουν συμπληρωθεί/επιλεχθεί όλα τα πεδία, τότε ο χρήστης επιλέγει το κουμπί «Εγγραφή» για να γίνει η υποβολή και να λάβει το email επιβεβαίωσης. Για να ολοκληρωθεί η διαδικασία εγγραφής, ο χρήστης θα λάβει ένα μήνυμα ηλεκτρονικού ταχυδρομείου με έναν σύνδεσμο στον οποίο ζητείται να κάνει κλικ για να επιβεβαιωθεί η ηλεκτρονική του διεύθυνση. Αφού ο χρήστης επιλέξει τον σύνδεσμο, ανακατευθύνεται στον ιστό και συνδέεται στην ιστοσελίδα αυτόματα.
- Η ηλεκτρονική διεύθυνση που θα δηλώσει ο χρήστης κατά τη διαδικασία εγγραφής για την ανώνυμη κάρτα, προσδιορίζει μοναδικά τον λογαριασμό εγγραφής και βάσει αυτού γίνεται η ταυτοποίηση του κατόχου της κάρτας σε περίπτωση που θελήσει ο χρήστης να επαναφέρει τον κωδικό πρόσβασής του στο μέλλον.
- Μέσα από την «Διαχείριση Χρήστη / Λογαριασμού», ο χρήστης ανώνυμης κάρτας μπορεί να δει τις πληροφορίες τις κάρτας του, να αλλάξει τον κωδικό πρόσβασης και την ηλεκτρονική διεύθυνση που έχει δηλώσει.